### **Create an account ?**

# **Having a BedloadWeb account is not mandatory.**

# **But having an account makes it easier to back up your data.**

You can do calculations with BedloaWeb and simply download the results before closing the program. But when you've spent minutes or even hours entering data, you'll inevitably want to save that work. Without an account, there is a simple procedure for saving data in text format. But this backup is partial (does not take photos into account for example), and will not be able to take into account future code evolutions (options developed by the user in the BedloadR version for example). From this point of view, the BedloadWeb account has the advantage of allowing you to:

- Save the full projects on your PC in .zip format
- save the full projects on the Server, and to share them with other users.

### **How to create an account ?**

In the menu « Your project »

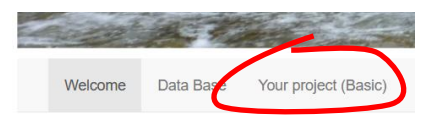

### Click on « Connexion » then on « create an account»

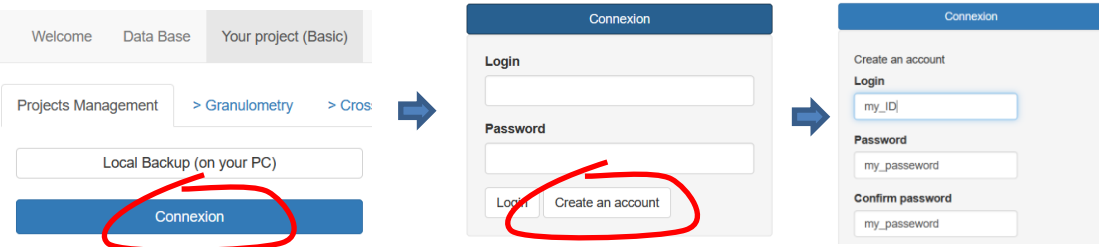

You can then enter a **username** and a **password**, then **validate** and your account is created. This is enough to start working. But registration offers other input options which you can learn about by reading the online help or the "User Manual.pdf" in the help menu.

Now that you've created an account, log in:

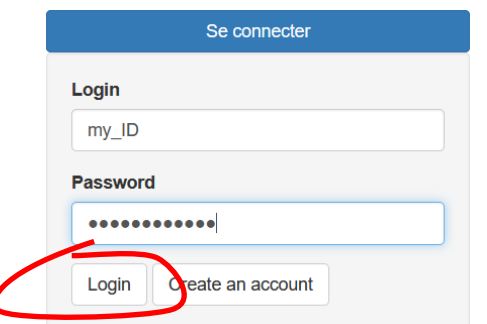

# **How to create a project ?**

Once logged in, your ID is displayed and you now have access to a menu for managing your projects.

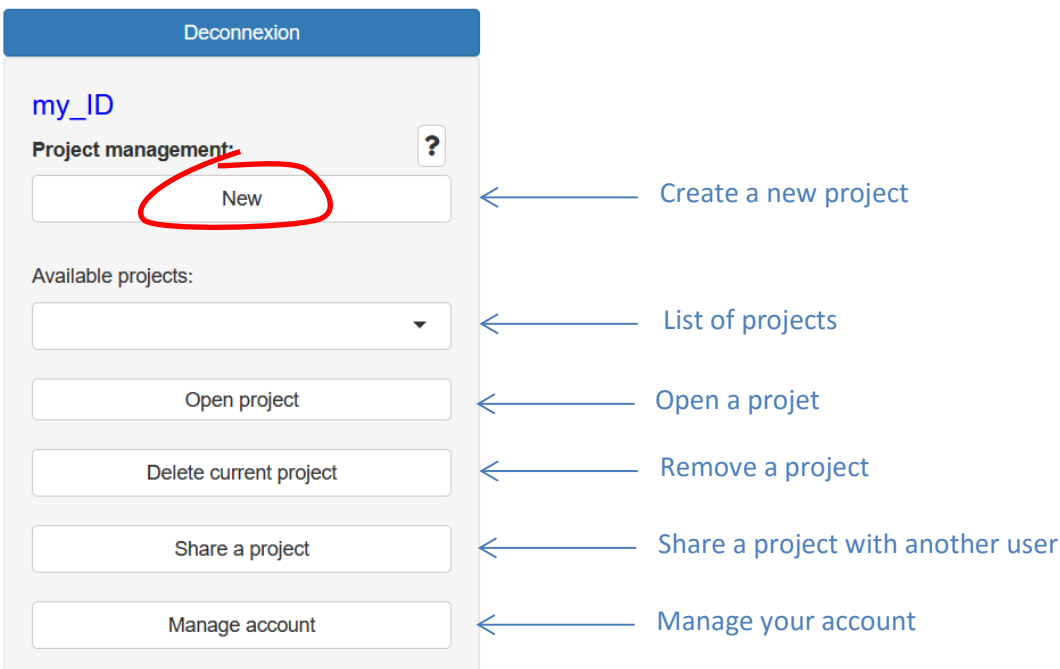

Create a new project by clicking on "**New**", give it a name, click on "**create**" and start your entry.

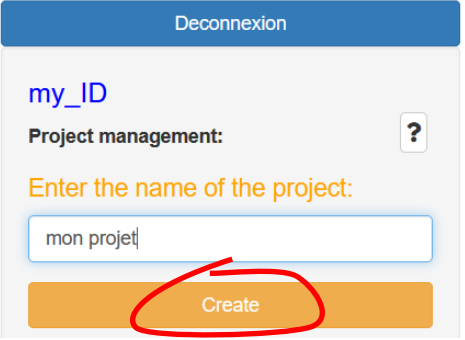

**Double saving principle:** for each new entry, remember to save the data in its page (for example a section), but also, at the end of the entry, to save the project by returning to this menu:

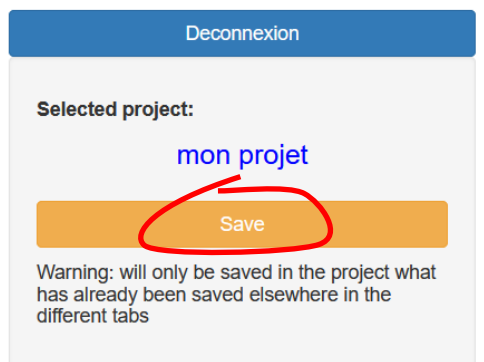

**That's all. You can learn more by reading the "User Manual.pdf" in the help menu.**